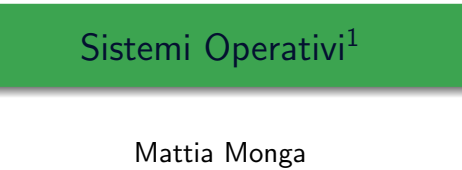

Dip. di Informatica Universit`a degli Studi di Milano, Italia mattia.monga@unimi.it

a.a. 2012/13

1  $1e^{-1}$ @ $0$ @ 2011–13 M. Monga. Creative Commons Attribuzione-Condividi allo stesso modo 3.0 Italia License.<br>http://creativecommons.org/licenses/by-sa/3.0/it/. Immagini tratte da [?] e da Wikipedia. [

<span id="page-0-0"></span>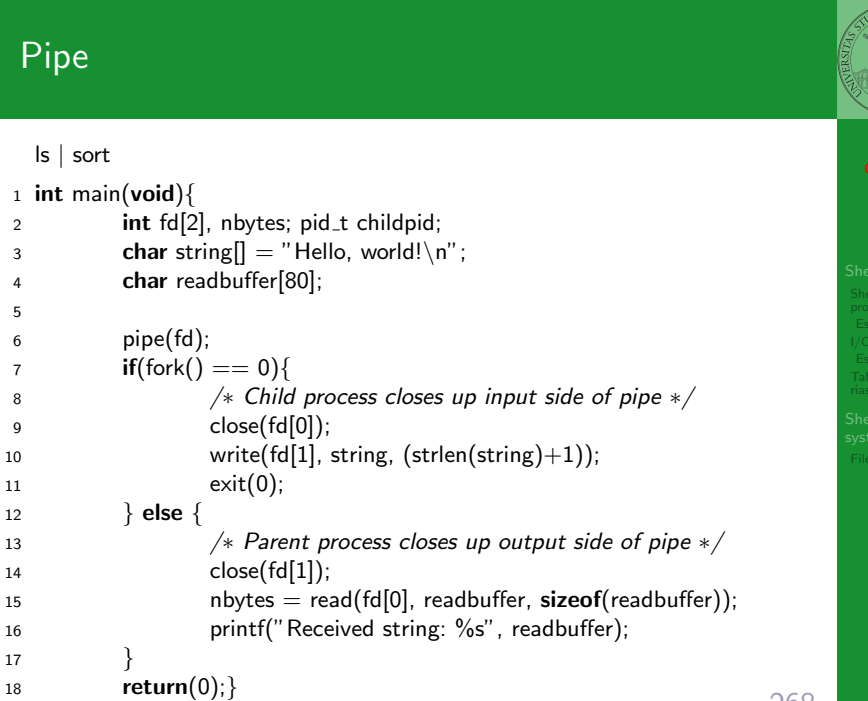

#### Lezione XIV: Unix power tools e primi esperimenti col kernel

Bruschi Monga

### 267

Bruschi Monga

# Pipe (cont.)

5

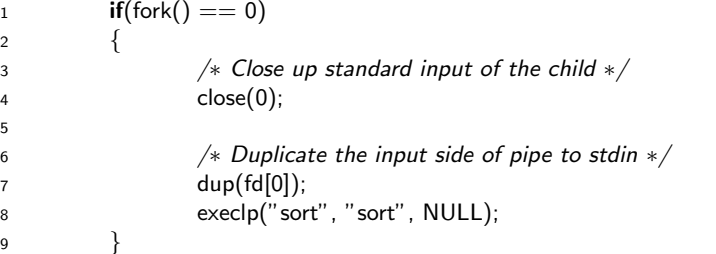

Bruschi Monga

riassuntiva

ischi nga

#### Un vero linguaggio di programmazione

La shell è un vero (Turing-completo) linguaggio di programmazione (interpretato)

- Variabili (create al primo assegnamento, uso con \$, export in un'altra shell).
	- $\bullet x="$  ciao";  $y=2$ ; /bin/echo "\$x \$y \$x"
- $\bullet$  Istruzioni condizionali (valore di ritorno 0  $\rightsquigarrow$  true)

- if /bin/ls piripacchio; then /bin/echo ciao; else /bin/echo buonasera;
- **•** Iterazioni su insiemi
	- $\bullet$  for i in a b c d e; do /bin/echo \$i; done
- **•** Cicli
	- $\bullet$  /usr/bin/touch piripacchio
	- <sup>2</sup> while /bin/ls piripacchio; do
	- <sup>3</sup> /usr/bin/sleep 2
	- <sup>4</sup> /bin/echo ciao
	- <sup>5</sup> done & ( /usr/bin/sleep 10 ; /bin/rm piripacchio )

#### Input e Output

In generale il paradigma UNIX permette alle applicazioni di fare I/O tramite:

#### Input

- Parametri al momento del lancio
- Variabili d'ambiente
- File (tutto ciò che può essere gestito con le syscall open, read, write, close)
	- Terminale (interfaccia testuale)
	- Device (per es. il mouse potrebbe essere /dev/mouse)

#### <span id="page-1-0"></span>• Rete (socket)

**Output** 

- Valore di ritorno
- Variabili d'ambiente
- · File (tutto ciò che può essere gestito con le sy[scall](#page-2-0) open, read, write, close)
	- Terminale (interfac[cia](#page-3-0) testuale)
	- Device (per es. lo schermo in modalità grafica potrebbe essere /dev/fb)

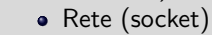

## Esercizi

Bruschi Monga

Esercizi

Tabella

Bruschi Monga

I/O Tabella

- Per ciascuno dei file dog, cat, fish controllare se esistono nella directory bin (hint: usare /bin/ls e nel caso scrivere ''Trovato'')
- <sup>2</sup> Consultare il manuale (programma /usr/bin/man) del programma /bin/test (per il manuale man test)
- <sup>3</sup> Riscrivere il primo esercizio facendo uso di test

271

## Redirezioni

Ad ogni processo sono sempre associati tre file (già aperti)

- Standard input (Terminale, tastiera)
- Standard output (Terminale, video)
- Standard error (Terminale, video, usato per le segnalazione d'errore)

Possono essere rediretti

- $\bullet$  /usr/bin/sort < lista Lo stdin è il file lista
- $\bullet$  /bin/ls > lista Lo stdout è il file lista
- $\bullet$  /bin/ls piripacchio 2> lista Lo stderr è il file lista
- $\bullet$  (echo ciao & date : ls piripacchio ) 2> errori 1>output

273

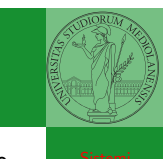

[B](#page-0-0)ruschi Monga

I/O

270

Bruschi Monga

Shell programming

riassuntiva

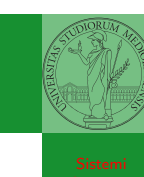

La pipe è un canale, analogo ad un file, bufferizzato in cui un processo scrive e un altro legge. Con la shell è possibile collegare due processi tramite una pipe anonima. Lo stdout del primo diventa lo stdin del secondo /bin/ls | sort ls −lR / | sort | more

funzionalmente equivalente a

ls −lR >tmp1; sort <tmp1 >tmp2; more<tmp2; rm tmp∗ Molti programmi copiano lo stdin su stdout dopo averlo elaborato: sono detti filtri.

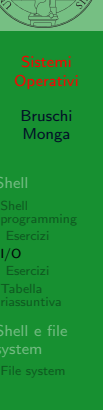

274

#### Esercizi

- Verificare qual è il valore di ritorno di una *pipeline*, anche in caso che qualcuno dei "filtri" fallisca.
- <sup>2</sup> Scrivere una pipeline di comandi che identifichi il le informazioni sul processo dropbear (ps, grep)
- <sup>3</sup> Scrivere una pipeline di comandi che identifichi il solo processo con il PPID piú alto (ps, sort, tail)
- <sup>4</sup> Ottenere il numero totale dei file contenuti nelle direct[ory](#page-2-0) /usr/bin e /var (ls, wc, expr)

<sup>5</sup> Si immagini di avere un file contenente il sorgente di un programma scritto in un linguaggio di programmazione [in](#page-3-0) cui i commenti occupino intere righe che iniziano con il carattere #. Scrivere una serie di comandi per ottenere il programma senza commenti. (grep)

<span id="page-2-0"></span><sup>6</sup> Ottenere la somma delle occupazioni dei file delle directory /usr/bin e /var (du, cut)

#### Command substitution

con lo stdin di un altro.

/bin/ls −l \$(/usr/bin/which sort)

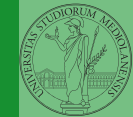

Bruschi Monga I/O Tabella

275

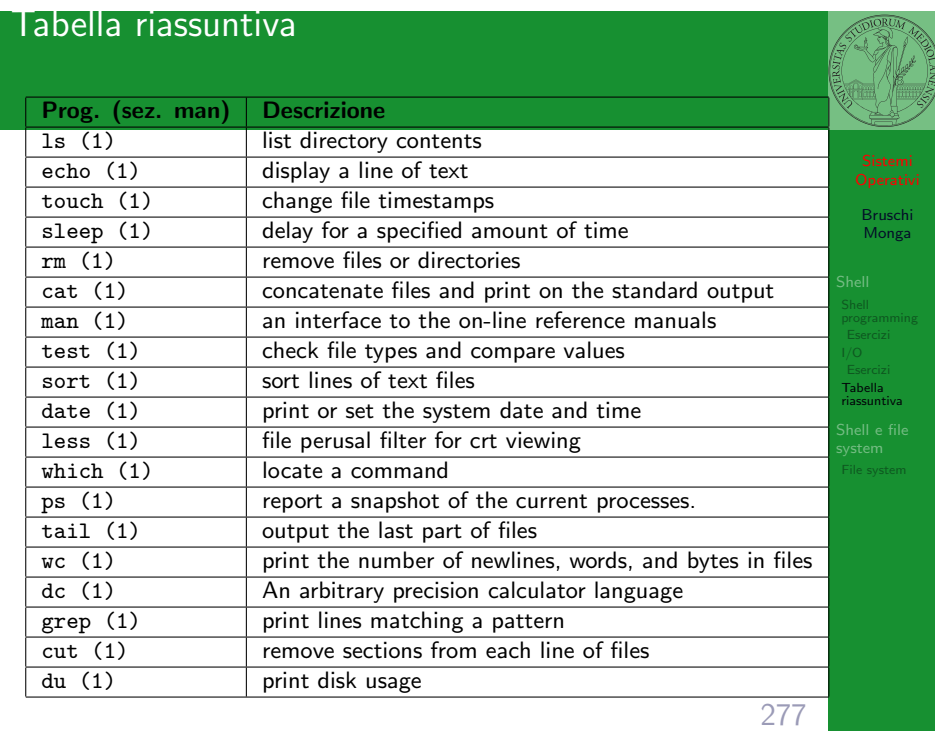

Con una pipe è possibile "collegare" lo stdout di un programma

Per usare l'output di un programma sulla riga di comando di un

altro programma, occorre usare la command substitution

[Eserciz](#page-1-0)i

[B](#page-0-0)ruschi Monga Bruschi Monga

Esercizi Tabella riassuntiva

- 
- Ogni processo (compresa la shell stessa) ha associata una directory di lavoro (working directory), che può essere cambiata col comando (interno alla shell) cd
- I programmi fondamentali per operare sul file system

Shell e file system

 $\vert$  list directory contents  $\overline{cp(1)}$  copy files and directories  $rm (1)$  remove files or directories  $mv(1)$  move (rename) files mkdir  $(1)$  make directories rmdir  $(1)$  remove empty directories df  $(1)$  eport file system disk space usage du (1) estimate file space usage  $pwd(1)$  print name of current/working directory

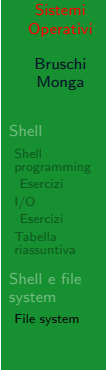

279

Bruschi Monga Tabella File system Agire sui permessi Cambiare il proprietario • chown utente[:gruppo] file Cambiare il gruppo · chgrp gruppo file Cambiare i permessi chmod 755 file  $\bullet$  chmod  $+x$  file  $\bullet$  chmod a=rw file chmod g−x file (per creare un utente: adduser)

- "A Brief Introduction to Unix (With Emphasis on the Unix Philosophy)", Corey Satten http: //staff.washington.edu/corey/unix-intro.pdf
- http://en.wikipedia.org/wiki/Unix\_philosophy
- $\bullet$  "The UNIX Time-Sharing System", Ritchie; Thompson http:

//www.cs.berkeley.edu/~brewer/cs262/unix.pdf

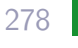

#### Permessi

Ad ogni file vengono associati dei permessi, che definiscono le azioni permesse sui dati del file

- Read: leggere il contenuto del file o directory
- Write: scrivere (camb[iare\) il file o](http://staff.washington.edu/corey/unix-intro.pdf) directory
- **e Xecute** [eseguire le istruzioni](http://staff.washington.edu/corey/unix-intro.pdf) [contenute nel file o accedere alla](http://en.wikipedia.org/wiki/Unix_philosophy) directory

[I permessi possono essere diversi per 3 categorie di utenti](http://www.cs.berkeley.edu/~brewer/cs262/unix.pdf) d[el](#page-3-0) [sistema:](http://www.cs.berkeley.edu/~brewer/cs262/unix.pdf)

- User: il "proprietario" del file
- Group: gli appartenenti al gruppo proprietario
- <span id="page-3-0"></span>All: tutti gli altri

 $R$  | W | X  $1 1 0 6$  $1 0 1 1 5$  $1 0 0 4$  $1 \mid 1 \mid 1 \mid 7$ 

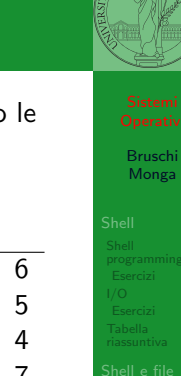

File system

## Il bit SUID

Il proprietario di un processo in esecuzione è normalmente diverso dal proprietario del file contente un programma (e diverso ad ogni esecuzione)

- effective UID bit: il processo assume come proprietario il proprietario del file del programma
- SUID root
- $\bullet$  chmod 4555 file
- <span id="page-4-0"></span> $\bullet$  chmod u+s file

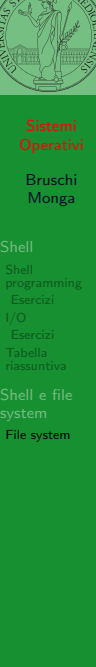

282